# Vollstreckungsauskunft Privatpersonen Deutschland (Supercheck 11)

[Hauptseite](https://onlinehilfen.ra-micro.de/index.php/Hauptseite) > [Online Recherchen](https://onlinehilfen.ra-micro.de/index.php/Kategorie:Online_Recherchen) > [Supercheck Ermittlungen](https://onlinehilfen.ra-micro.de/index.php/Supercheck_Ermittlungen) > [Vollstreckungsauskunft Privatpersonen](https://onlinehilfen.ra-micro.de)  [Deutschland \(Supercheck 11\)](https://onlinehilfen.ra-micro.de)

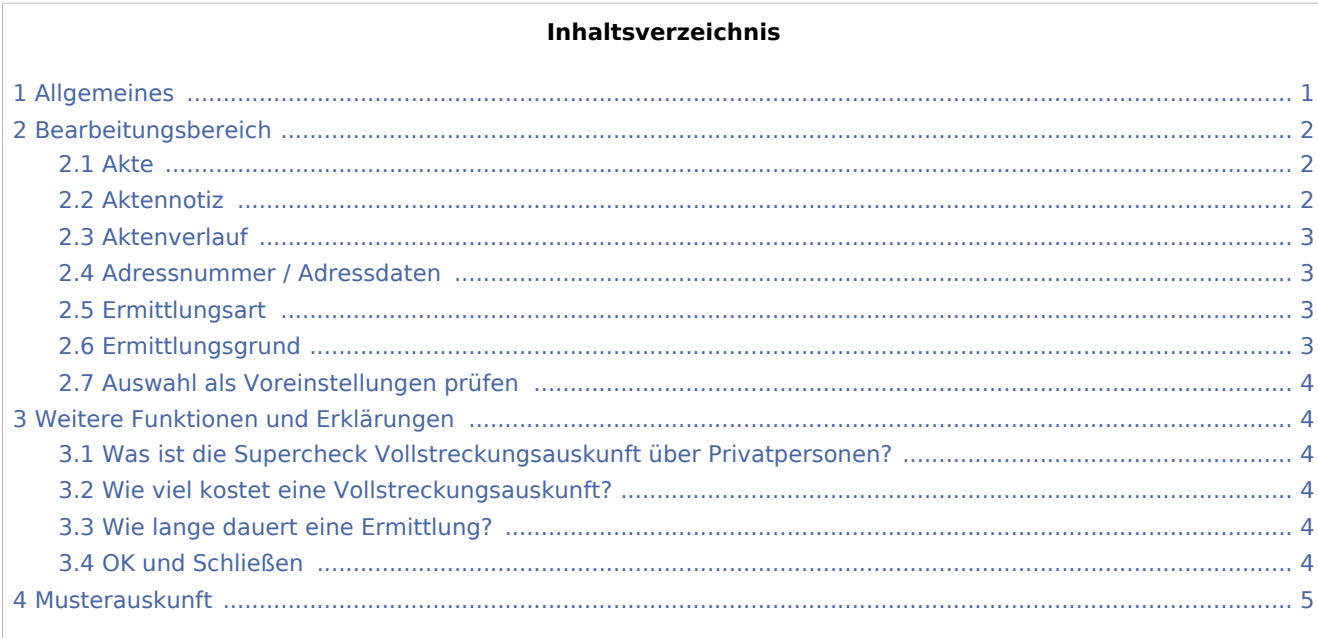

# <span id="page-0-0"></span>Allgemeines

Wer die Möglichkeit zur Nutzung dieser Recherche hat, kann auf der Hilfeseite bzgl. der [Berufsgruppen](https://onlinehilfen.ra-micro.de/index.php/Berufsgruppen) nachgelesen werden.

Start einer Supercheck Ermittlung in RA-MICRO:

- Schritt 1: Im Adressfenster die gewünschte Adressnummer aufrufen.
- Schritt 2: In der unteren Leiste Online Recherchen und danach Supercheck Ermittlung auswählen.
- Schritt 3: Eine Aktennummer eingeben, zu der die Anfrage gespeichert werden soll.
- Schritt 4: Die gewünschte Ermittlungsart wählen.

Schritt 5: Einen Ermittlungsgrund wählen.

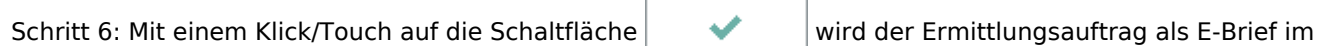

*Postausgang* gespeichert und von dort aus entweder automatisch oder manuell an Supercheck versendet.

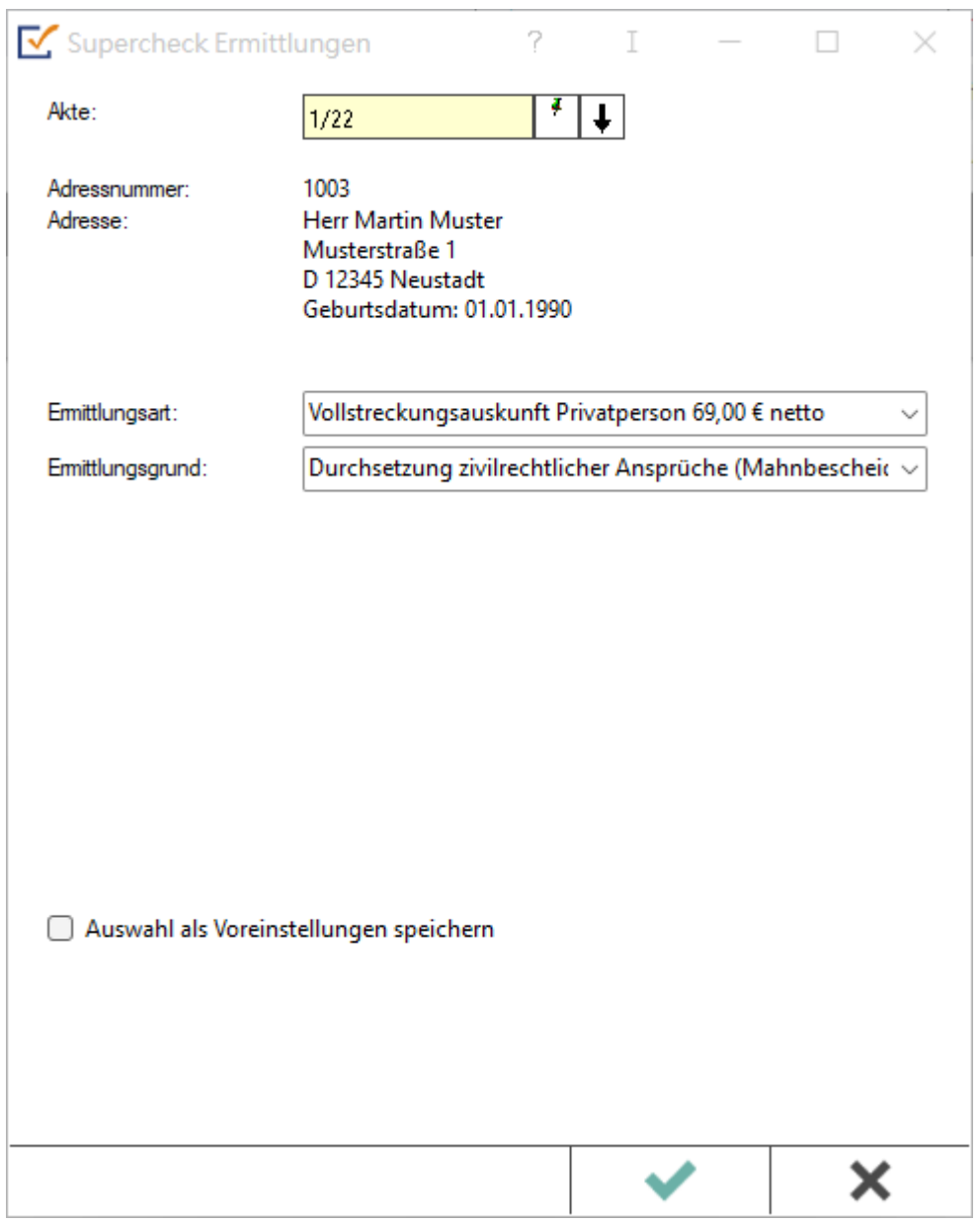

# <span id="page-1-0"></span>Bearbeitungsbereich

### <span id="page-1-1"></span>Akte

Hier wird die Aktennummer vorgeschlagen, die beim Start der *Supercheck Ermittlungen* eingegeben wurde. Bei Bedarf kann hier eine Änderung vorgenommen werden.

# <span id="page-1-2"></span>Aktennotiz

Ermöglicht das Speichern einer Aktennotiz. Die Aktennotiz kann bei der Bearbeitung der Akten dadurch laufend mitgeführt und fortgeschrieben werden.

# <span id="page-2-0"></span>**Aktenverlauf**

Ruft eine Liste mit zuvor gewählten Aktennummern zur erleichterten Aktenauswahl auf.

### <span id="page-2-1"></span>Adressnummer / Adressdaten

An dieser Stelle werden die Adressdaten angezeigt, zu denen eine Anfrage durchgeführt werden soll.

#### <span id="page-2-2"></span>Ermittlungsart

Ermöglicht den Wechsel zu folgenden Ermittlungsarten:

- [Anschriftenermittlung Privatpersonen Deutschland](https://onlinehilfen.ra-micro.de/wiki2/index.php/Anschriftenermittlung_Privatpersonen_Deutschland_(Supercheck_1))
- **[Einwohnermeldeamtsanfrage](https://onlinehilfen.ra-micro.de/index.php/Einwohnermeldeamtsanfrage_Stufe_3_(Supercheck_A3))**
- **[Erweiterte Einwohnermeldeamtsanfrage](https://onlinehilfen.ra-micro.de/index.php/Erweiterte_Meldeamtsanfrage)**
- [Express-Einwohnermeldeamtsanfrage](https://onlinehilfen.ra-micro.de/index.php/Express-Einwohnermeldeamtsanfrage_(Supercheck_A4))
- [Monitor-Dauerüberwachung Privatpersonen Deutschland](https://onlinehilfen.ra-micro.de/wiki2/index.php/Monitor-Dauer�berwachung_Privatpersonen_Deutschland_(Supercheck_4))
- [Anschriftenermittlung vor Ort](https://onlinehilfen.ra-micro.de/index.php/Anschriftenermittlung_vor_Ort_(Supercheck_A6))
- [Anschriftenermittlung Privatpersonen Europa](https://onlinehilfen.ra-micro.de/wiki2/index.php/Anschriftenermittlung_Privatpersonen_Europa_(Supercheck_20))
- [Nachermittlung amtliche Auskunftssperre](https://onlinehilfen.ra-micro.de/wiki2/index.php/Nachermittlung_amtliche_Auskunftssperre)
- [Bonitätsprüfung Privatpersonen Deutschland](https://onlinehilfen.ra-micro.de/wiki2/index.php/Bonit�tspr�fung_Privatpersonen_Deutschland_kurz_(Supercheck_10))
- **[Arbeitgeberermittlung](https://onlinehilfen.ra-micro.de/index.php/Arbeitgeberermittlung_(Supercheck_P4))**
- $\blacksquare$ [Erbenermittlung Deutschland](https://onlinehilfen.ra-micro.de/index.php/Erbenermittlung_(Supercheck_P5))
- **[Anschriftenermittlung Firmen Deutschland Stufe 1](https://onlinehilfen.ra-micro.de/index.php/Anschriftenermittlung_Firmen_Deutschland_Stufe_1_(Supercheck_AF3))**

# <span id="page-2-3"></span>Ermittlungsgrund

Hier kann der gewünschte Ermittlungsgrund gewählt werden. Folgende Ermittlungsgründe sind möglich:

- *Forderung*: Mit diesem Ermittlungsgrund kann z. B. eine Geldleistung von der zu ermittelnden Person oder Firma gefordert werden,
- *Überprüfung eines Versicherungsvertrages*: Für den Fall, dass die Ermittlung zur Überprüfung eines Versicherungsvertrages in rechtlicher oder tatsächlicher Hinsicht benötigt wird,
- *Kontaktaufnahme im Rahmen einer bestehenden Geschäftsbeziehung*: Mithilfe dieses Ermittlungsgrunds kann eine Person oder Firma im Rahmen einer bestehenden Geschäftsbeziehung kontaktiert werden,
- *Anmeldung zivilrechtlicher Ansprüche (Mahnbescheid / Klage / Zwangsvollstreckung*: Diese Auswahl ist zu treffen, wenn gegen die zu ermittelnde Person oder Firma gerichtlich vorgegangen werden soll, indem z. B. eine Klage eingereicht wird,
- *Durchsetzung zivilrechtlicher Ansprüche (Mahnbescheid/Klage/Zwangsvollstreckung)*: Diese Auswahl ist zu treffen, wenn man nach der Anmeldung der Ansprüche bereits über einen Titel verfügt,
- *Anbahnung Mietverhältnis*: unterstützt beim Abschluss eines Mietvertrages,
- *Überprüfung Mietverhältnis*: unterstützt bei der Überprüfung eines bestehenden Mietverhältnisses in rechtlicher oder tatsächlicher Hinsicht.

# <span id="page-3-0"></span>Auswahl als Voreinstellungen prüfen

Wenn öfters gleichlautende Ermittlungen durchgeführt werden, besteht die Möglichkeit, die getroffene Auswahl als Voreinstellungen zu speichern.

# <span id="page-3-1"></span>Weitere Funktionen und Erklärungen

# <span id="page-3-2"></span>Was ist die Supercheck Vollstreckungsauskunft über Privatpersonen?

Mit der Vollstreckungsauskunft über Privatpersonen werden deutschlandweit ausführliche Bonitätsprüfungen durchgeführt. Dabei werden folgende Kriterien ermittelt:

- Prüfung der Anschrift auf Aktualität durch intensive Umfeldbefragungen
- **Familienstand**
- Einkommensart
- Arbeitgeber oder Leistungsträger
- Aktuelle Einträge im Schuldnerregister
- $\blacksquare$ Zahlungsweise
- Immobilieneigentum und Bankverbindung

#### <span id="page-3-3"></span>Wie viel kostet eine Vollstreckungsauskunft?

Kosten gem. [RA-MICRO Online Preisliste](https://www.ra-micro-online.de/rcdownloads/rmo_preise.pdf).

Ausgelöste Kosten für Recherchen des Anbieters Supercheck werden nicht im Kosten-Journal aufgeführt.

# <span id="page-3-4"></span>Wie lange dauert eine Ermittlung?

Eine Ermittlung dauert 5 - 15 Werktage.

# <span id="page-3-5"></span>OK und Schließen

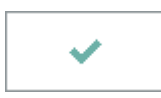

Mit einem Klick/Touch auf diese Schaltfläche wird der Ermittlungsauftrag als E-Brief in den *Postausgang* gespeichert und von dort aus entweder automatisch oder manuell an Supercheck gesandt. Eine Abschrift wird wie gewohnt in die *E-Akte* gespeichert.

# <span id="page-4-0"></span>Musterauskunft

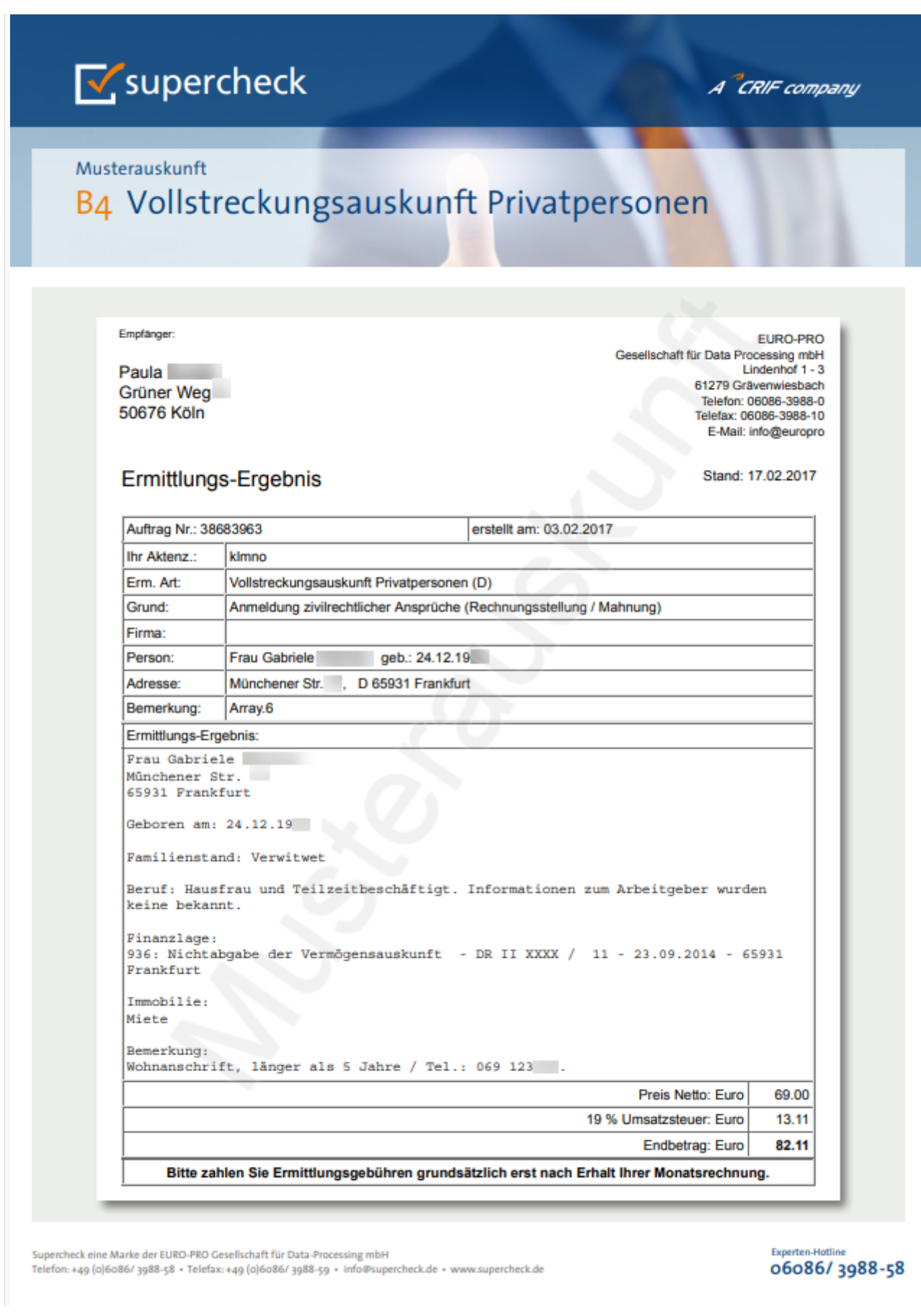

# **RA-MICRO**

Vollstreckungsauskunft Privatpersonen Deutschland (Supercheck 11)